# Configurazione di Speed Dial su un Cisco IP Phone con firmware multipiattaforma Ī

## **Obiettivo**

La comunicazione vocale si sta trasformando per diventare più unificata, flessibile e integrata. I telefoni multipiattaforma Cisco sono ideali per gli uffici con tecnologia [Cisco](/content/en/us/products/unified-communications/broadcloud/index.html) [BroadCloud](/content/en/us/products/unified-communications/broadcloud/index.html). Per una dimostrazione video di Broadcloud, fare clic [qui.](https://www.youtube.com/watch?v=TDsU3qesbpw) I telefoni multipiattaforma funzionano anche con piattaforme di chiamata cloud di terze parti supportate, tra cui piattaforme [Asterisk](https://www.asterisk.org/), [Centile](https://centile.com/) e [Metaswitch.](https://www.metaswitch.com/)

Per confrontare i modelli o visualizzare una panoramica video di due minuti sui telefoni multipiattaforma di tutte le serie, fare clic [qui.](/content/en/us/products/collaboration-endpoints/ip-phones/multiplatform-firmware.html)

La composizione veloce è una funzione che semplifica il processo di composizione dei numeri di telefono o delle estensioni di uso comune. Su un Cisco IP Phone serie 6800 con firmware multipiattaforma, la chiamata rapida può essere configurata o modificata direttamente sul telefono.

In questo documento viene spiegato come configurare e utilizzare la composizione veloce su un telefono IP Cisco serie 6800 con firmware multipiattaforma.

Nota: Un'altra opzione consiste nel programmare una composizione veloce su un tasto di linea inattiva. Il numero di tasti di linea disponibili dipende dal modello. Alcuni modelli non dispongono di questa opzione, in quanto non sono disponibili linee supplementari. Se si dispone di un modulo di espansione tasti (KEM) si avranno più linee aggiuntive che possono essere configurate per la composizione veloce. I tasti di linea sono i pulsanti accanto allo schermo del telefono. Questi tasti hanno in genere la capacità di accendersi, o si trovano accanto agli indicatori LED sul telefono per segnalare quando una linea è in uso o occupato. Se si desidera creare una composizione veloce su un tasto di linea, dove il contatto è visualizzato nella schermata iniziale, fare clic [qui](https://www.cisco.com/c/it_it/support/docs/smb/collaboration-endpoints/cisco-ip-phone-6800-series/configure-a-plk-for-speed-dial-on-a-cisco-ip-phone-6800-series-with-multiplatform-firmware.html).

## Dispositivi interessati

Cisco IP Phone serie 6800 con firmware multipiattaforma

Cisco IP Phone serie 7800 con firmware multipiattaforma

Cisco IP Phone serie 8800 con firmware multipiattaforma

#### Versione del software

11.2.3

## Configura Composizione veloce

Passaggio 1. Premere il pulsante Applications sul telefono.

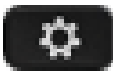

Passaggio 2. Utilizzando il Opulsante di navigazione del telefono, scorrere fino a Composizione veloce e fare clic su Seleziona.

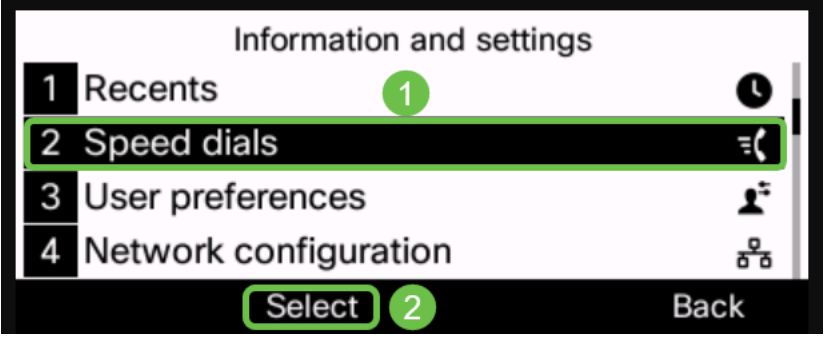

Passaggio 3. Utilizzando il Opulsante di navigazione, scorrere fino alla riga che si desidera utilizzare e fare clic su Modifica.

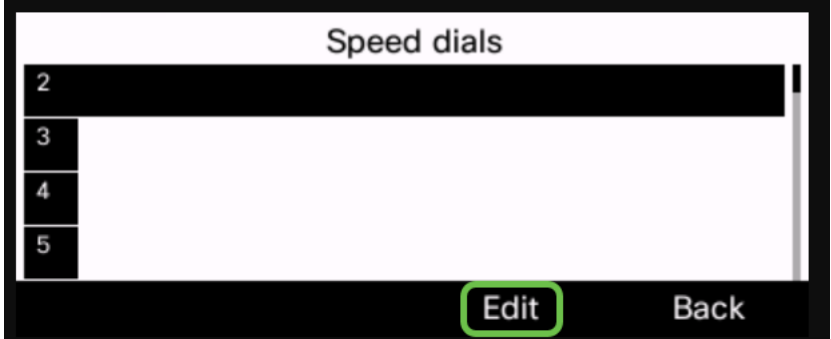

Passaggio 4. Prendere nota del numero programmato per la composizione veloce.

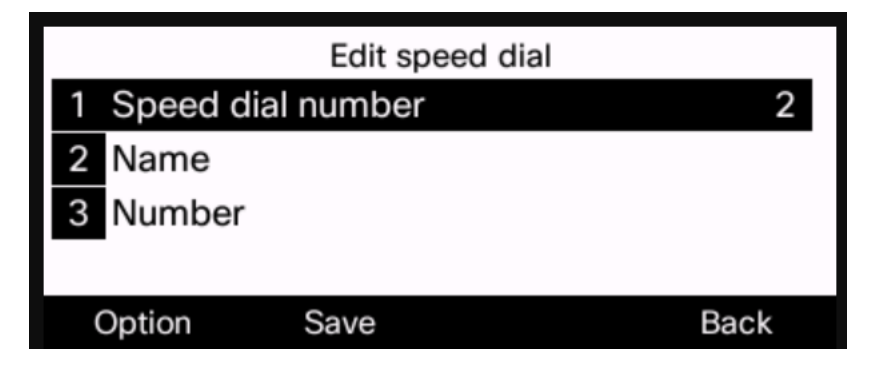

Passaggio 5. Utilizzando il **Opulsante di navigazione, scorrere fino a Nome.** 

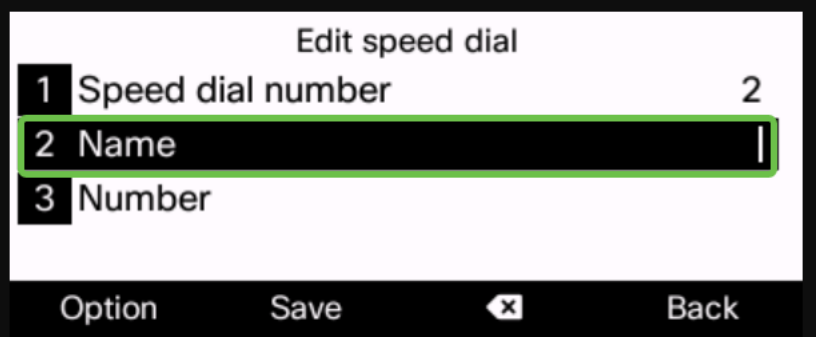

Passaggio 6. Utilizzando il tastierino numerico, individuare la prima lettera che si desidera immettere. In questo caso, è stato premuto il tasto 5. Questo tasto può essere premuto ripetutamente fino a quando non viene evidenziata la lettera o il numero desiderato. Sospendi quando viene evidenziato quello corretto e la lettera o il numero verrà aggiunto alla riga del nome.

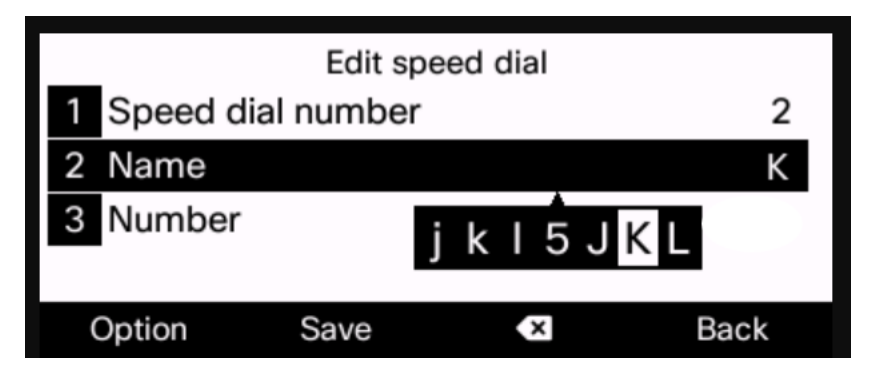

Passaggio 7. Continuare fino al completamento del nome e fare clic su Salva.

Nota: Premere due volte il tasto zero se si desidera inserire uno spazio tra le parole. Utilizzare la freccia rivolta verso sinistra con la X nella parte inferiore dello schermo per eliminare da destra verso sinistra.

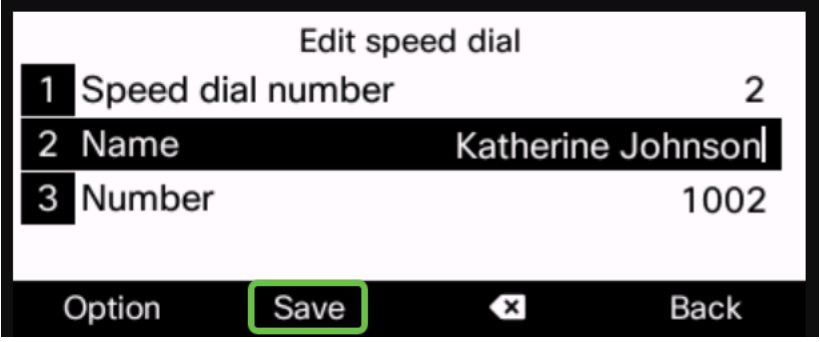

Passaggio 8. Immettere il numero di telefono e fare clic su Salva.

Nota: In questo esempio viene utilizzato un numero di telefono interno. Se si immette un numero di telefono esterno, sarà necessario aggiungere un 9 (o qualsiasi numero utilizzato dal sistema per accedere ai numeri di telefono esterni) davanti al numero.

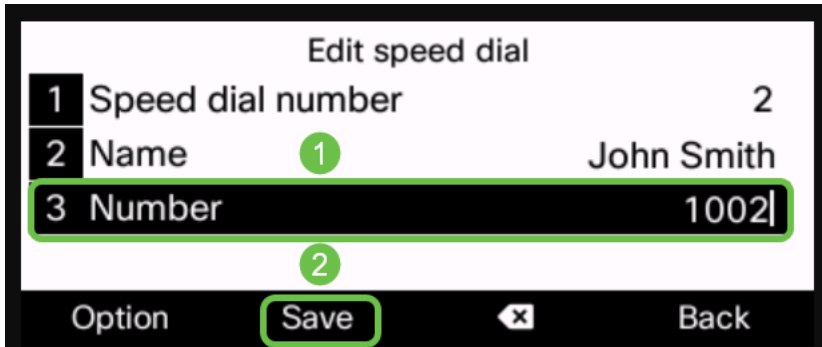

Passaggio 9. (Facoltativo) Se il telefono contiene un elenco di contatti, è possibile selezionare il tasto Option.

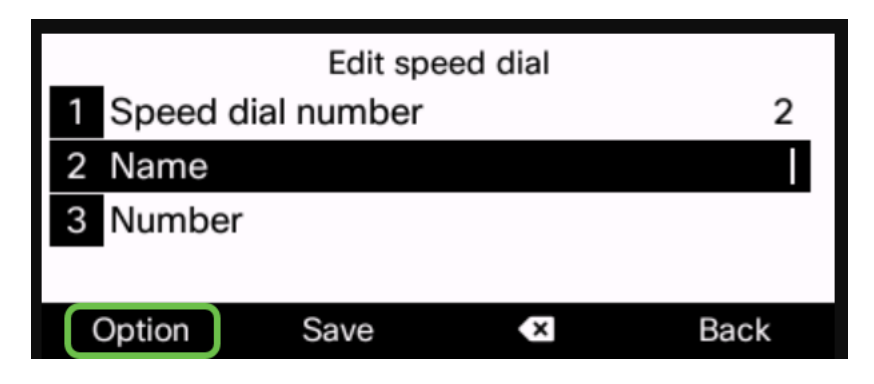

Passaggio 10. (Facoltativo) Da qui utilizzare il *Opulsante di navigazione in basso e* selezionare Aggiungi da contatti.

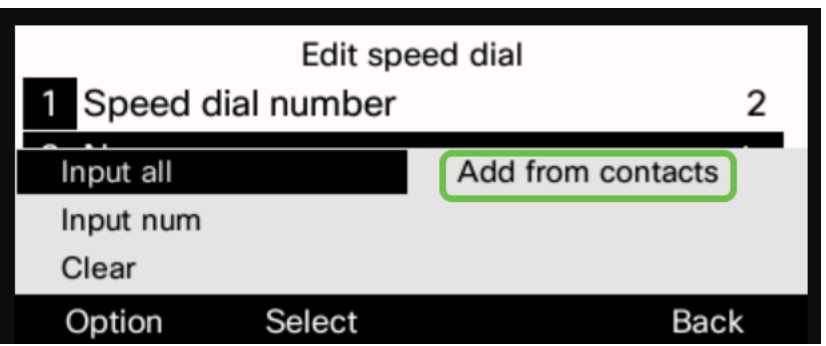

Ripetere per le altre linee se necessario.La composizione veloce del telefono dovrebbe essere stata configurata correttamente.

#### Effettuare una chiamata rapida (opzione 1)

Passaggio 1. Sollevare l'insieme di mani. Premere il numero della composizione veloce sul tastierino numerico del telefono, quindi premere il pulsante Chiama.

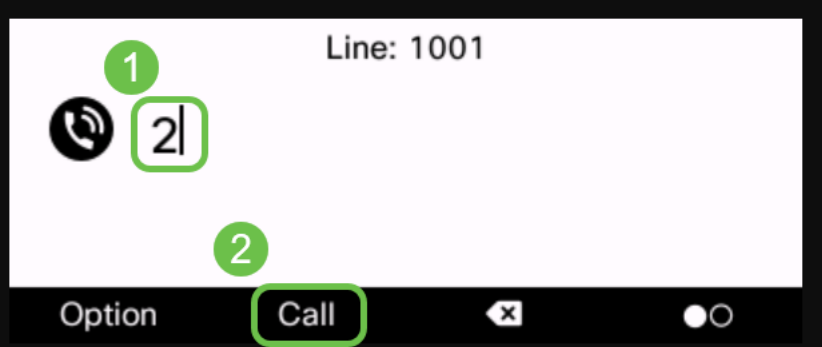

Nota: Se si desidera effettuare la chiamata utilizzando il telefono dell'altoparlante, lasciare la mano sulla base e seguire le stesse istruzioni.

Passaggio 2. Il nome e il numero del contatto devono essere visualizzati durante la chiamata.

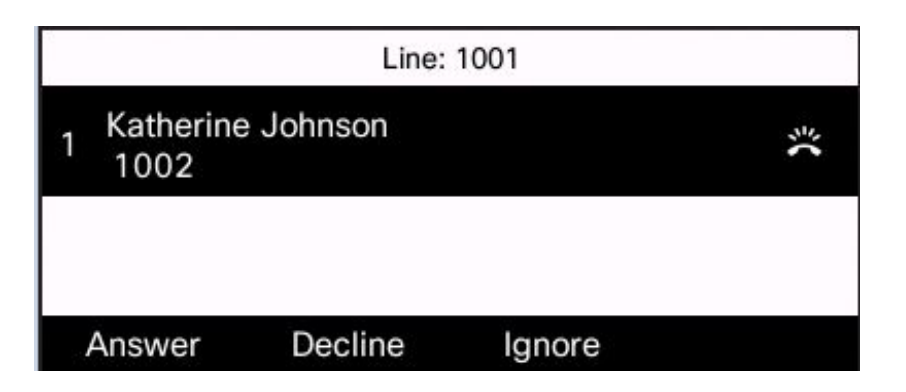

Passaggio 3. Alla risposta alla chiamata, nella schermata verrà visualizzato il contatto e la durata attiva della chiamata.

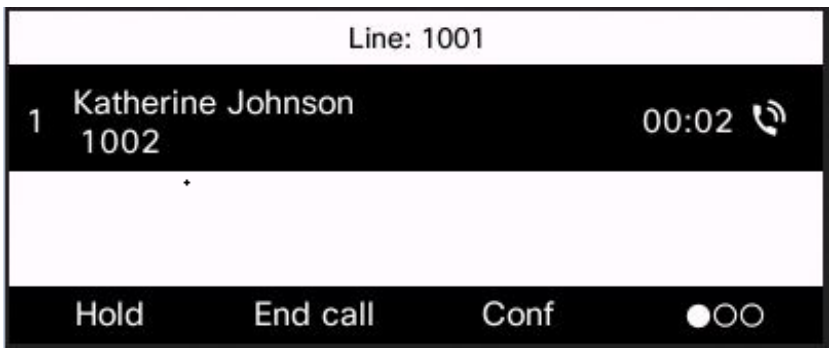

## Effettuare una chiamata rapida (opzione 2) o visualizzare le chiamate a velocità programmate

Passaggio 1. Premere il pulsante Applications sul telefono.

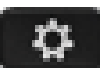

Passaggio 2. Utilizzando il Opulsante di navigazione, scorrere fino a Composizione veloce e Seleziona.

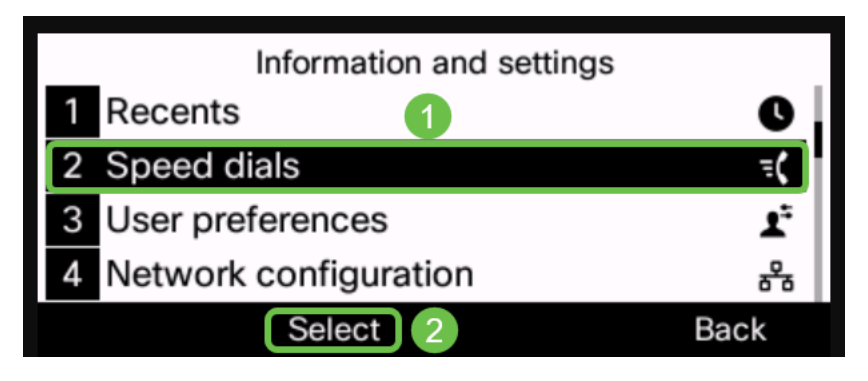

Passaggio 3. Utilizzare il Opulsante di navigazione per scorrere verso il basso fino al numero che si desidera chiamare e selezionare Call (Chiama).

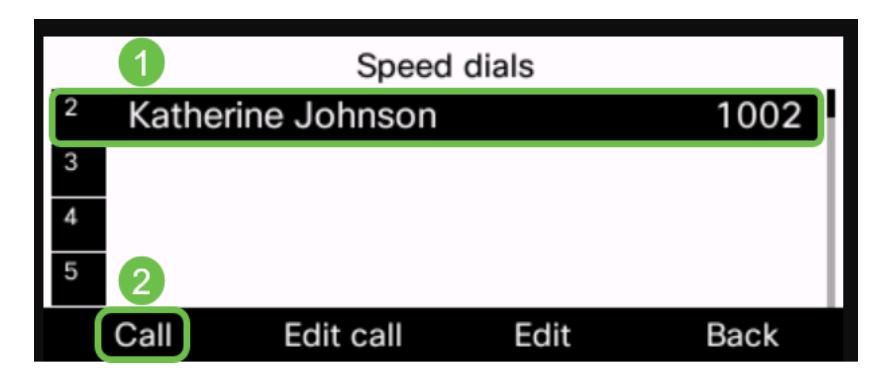

Nota: È inoltre possibile trovare un elenco delle composizioni veloci, se non se ne ricorda il funzionamento o se è possibile modificarle in base alle esigenze.

La configurazione e l'utilizzo della composizione veloce del telefono IP Cisco con firmware multipiattaforma sono stati completati.